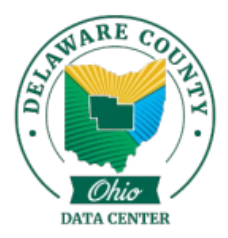

## Case Images Blocked by Pop-Up Blocker

You may experienece an issue where you web browser blocks case documents from loading due to the file size. You can disable the pop-up blocker for the the website.

1. Click on the pop-up blocker icon in the address bar at the top of the screen.

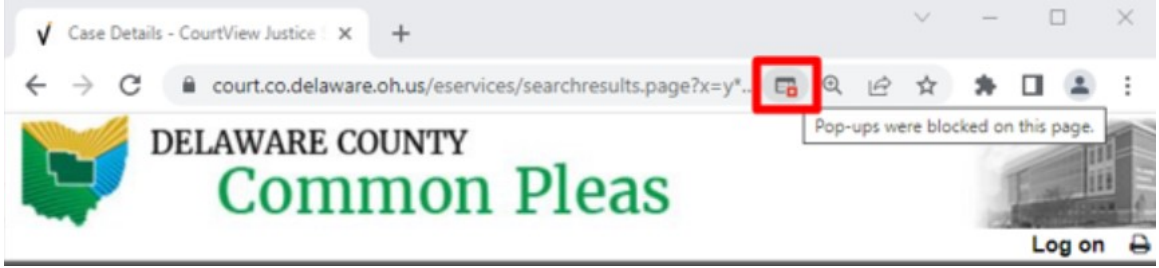

2. Select "Always allow pop-ups and redirects from https://court.co.delaware.oh.us"

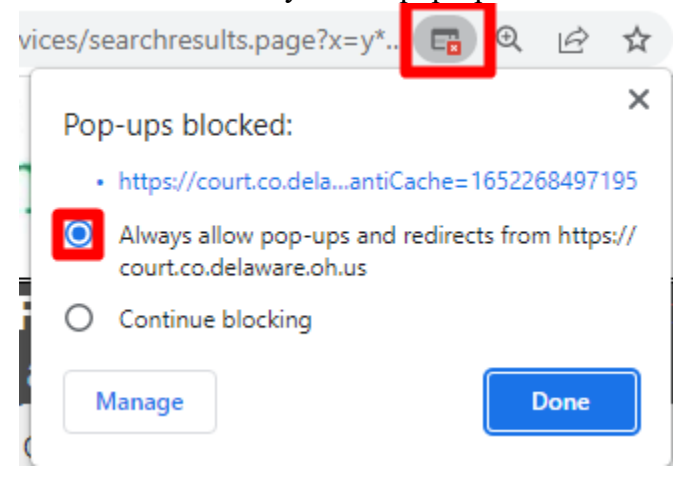

**We are not recommending that you disable the pop-up blocker feature for the browser which would disable the feature for all websites.**